## HP APN SETTING CHANGE GUIDE UPGRADE YOUR OPTUS WIRELESS BROADBAND SERVICE TO AN OPTUS BUSINESS MOBILE BROADBAND SERVICE

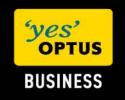

## **Document information**

© Copyright Optus Administration Pty Ltd 2008.

All rights reserved.

Prepared by Optus Business – Learning and Development 1 Lyonpark Road, Macquarie Park NSW 2113

**Trademarks and legal copy**Optus, the Optus logo, Optus Evolve and 'yes' are trademarks of SingTel Optus Pty Ltd.

SSL Clearview logo and the globemark are trademarks of SSL Clearview.

Microsoft, Microsoft Windows, Windows, and Excel are registered trademarks of Microsoft Corporation in the United States and other countries.

All other marks are the property of their respective owners:

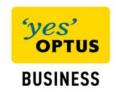

## HP laptop with 3G Embedded modem: APN Setting Change Guide

This document shows step by step how to change the Access Point Name (APN) setting of your HP laptop with 3G Embedded modem. This enables you to upgrade your **Optus Wireless Broadband** service to an Optus **Business Mobile Broadband** service.

This work instruction is for end customers using an HP laptop with 3G Embedded modem to access their Optus Business Mobile Broadband service. To access the service the APN setting must be changed from "connect" to "yesbusiness".

To change the APN setting on your laptop with a 3G embedded modern please following the steps outlined below:

Step 1: Open the HP Connection Manager

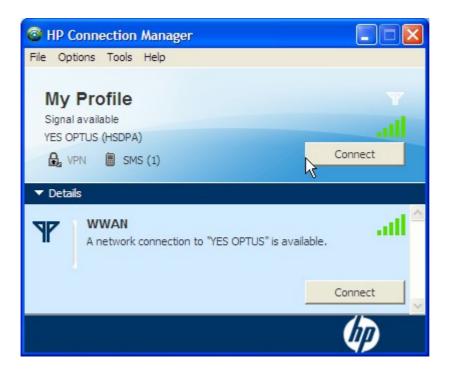

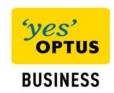

Step 2: Select "Tools" then "Profile Manager"

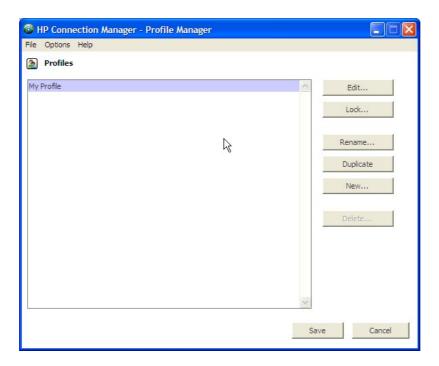

Step 3: Highlight "My Profile" and select "Edit"

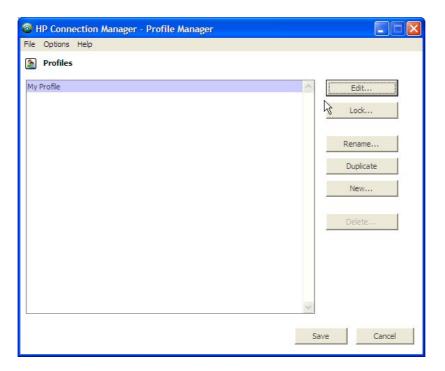

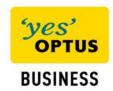

Step 4: Highlight "Wireless WAN" and Select "Edit"

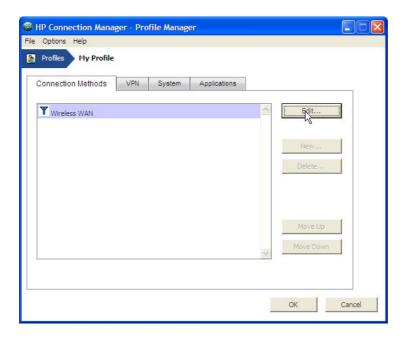

Step 5: Tick "override settings"

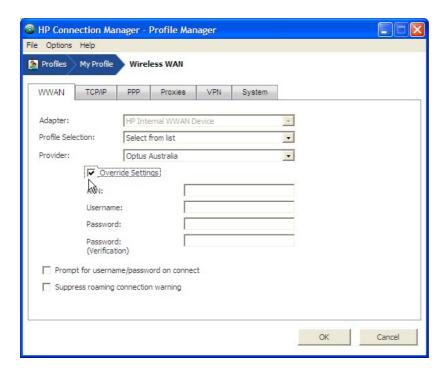

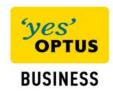

Step 6: Type "yesbusiness" in the APN field and select "OK"

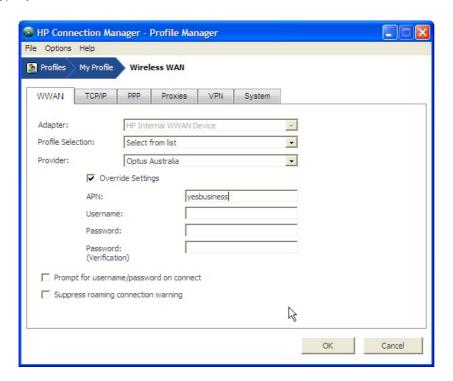

Step 7: Select "OK"

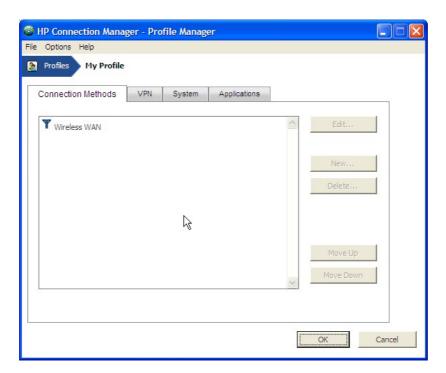

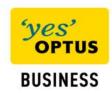

Step 8: Select "Save"

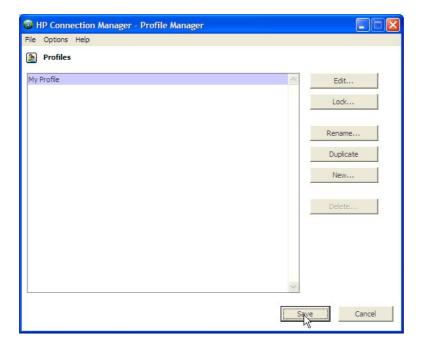

Step 9: Select "Connect"

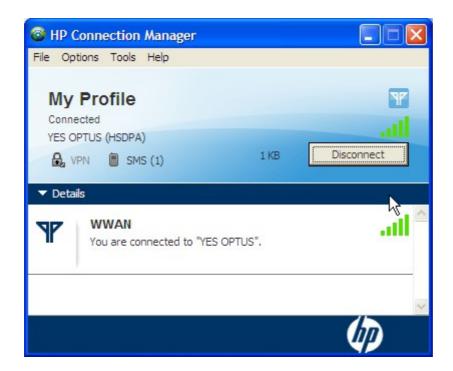

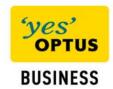

You have now changed the APN setting on your laptop and will be able to connect to your new Optus Business Mobile Broadband service when ever you browse the internet using your laptops web browser.

If you encountered any technical difficulties in following the above process please contact Optus Premium Managed Technical Support (PMTS) on 1300 130 765.

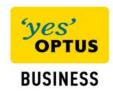